# Confluence Collaborative editing(공동편집) 에러 해결 방법 - 무 한로딩

#### $\Omega$  공동편집 에러

#### Collaborative editing On 모드에서 파일 편집시 무한 로딩 발생

The connection timed out. If it happens again, speak to your Confluence admin. You may be using a proxy server that prevents WebSocket connections.

## 발생 버전

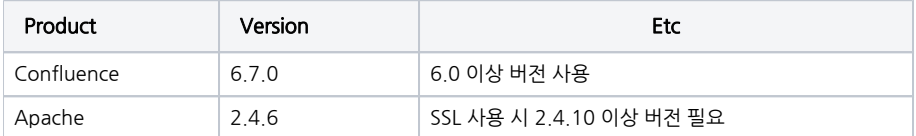

### 현상

- 시스템 구성에서 Apache 설치 후 Confluence와의 연동으로 mod\_proxy 설정이 되어져 있는 경우 발생
- 페이지 편집 기능 실행 시 무한 로딩 발생

## 해결 방법

confluence 에 대한 apache conf 파일에 아래와 같이 설정

```
참고 URL
```
- [https://confluence.atlassian.com/doc/using-apache-with-mod\\_proxy-173669.html](https://confluence.atlassian.com/doc/using-apache-with-mod_proxy-173669.html)
- 추가 환경
	- confluence 서버 IP는 192.168.0.100 이며, 도메인은 confluence.curvc.com confluence 서비스는 80으로 접근

```
<VirtualHost *:80>
    ProxyPreserveHost Off
    ProxyPreserveHost On
    RewriteEngine On
    ProxyVia Off
  # RewriteCond %{REQUEST_URI} !^/synchrony
  # RewriteRule ^/(.*) http://confluence.curvc.com/$1 [P]
     <Proxy *>
         Order deny,allow
         Require all granted
    </Proxy>
  ProxyPass /synchrony http://192.168.0.100:8091/synchrony
  <Location /synchrony>
      Require all granted
      RewriteEngine on
      RewriteCond %{HTTP:UPGRADE} ^WebSocket$ [NC]
      RewriteCond %{HTTP:CONNECTION} Upgrade$ [NC]
      RewriteRule .* ws://192.168.0.100:8091%{REQUEST_URI} [P]
  </Location>
    ProxyPass "/" "http://192.168.0.100:8090/"
    ProxyPassReverse "/" "http://192.168.0.100:8090/"
    ServerName confluence.curvc.com
    RemoteIPHeader X-Forwarded-For
</VirtualHost>
```